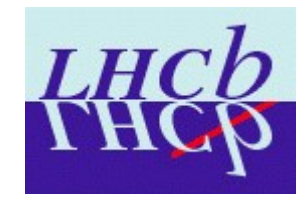

# **Using ROOT in an Online and Interactive Environment**

**Péter Somogyi**

**on behalf of the**

**LHCb Online Monitoring Group**

**ROOT-LHCb Meeting, September 29, 2007.**

### **Outline**

**Projects goals, requirements and typical use-cases**

**Current implementation**

**Difficulties observed**

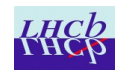

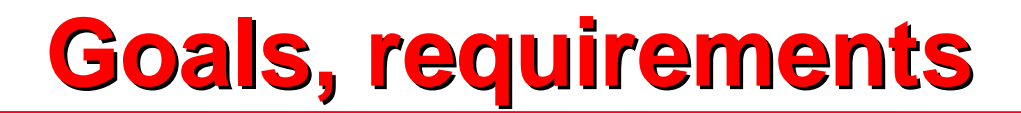

#### **Architecture, current focus**

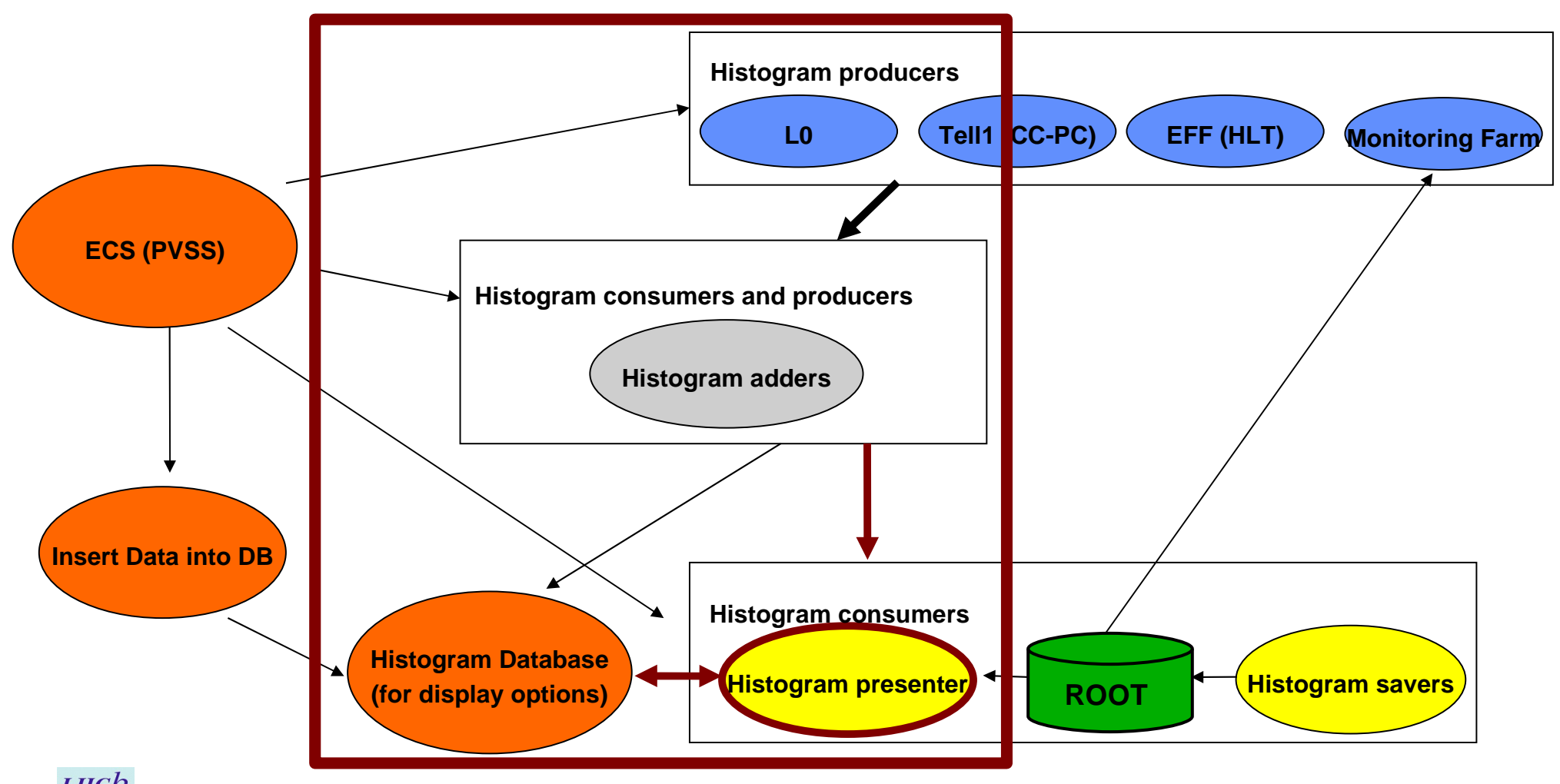

# **Required functionality**

#### **Add histograms to Page**

**Can be single operation, or multiple items chosen from a tree interactively.**

#### **Display the histograms with changing data**

#### **Manipulate histograms and their properties interactively**

**Tile, Zoom, Fit, Draw Clone, offset, superimpose for reference etc.**

**Save and restore a given Page layout**

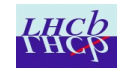

**Fully based on ROOT (TApplication) compiled as a stand-alone executable on both Windows and Linux with Oracle and DIM dependencies**

**Use of ROOT functions:**

**signals and slots**

**TTimer**

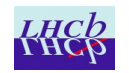

# **Current view**

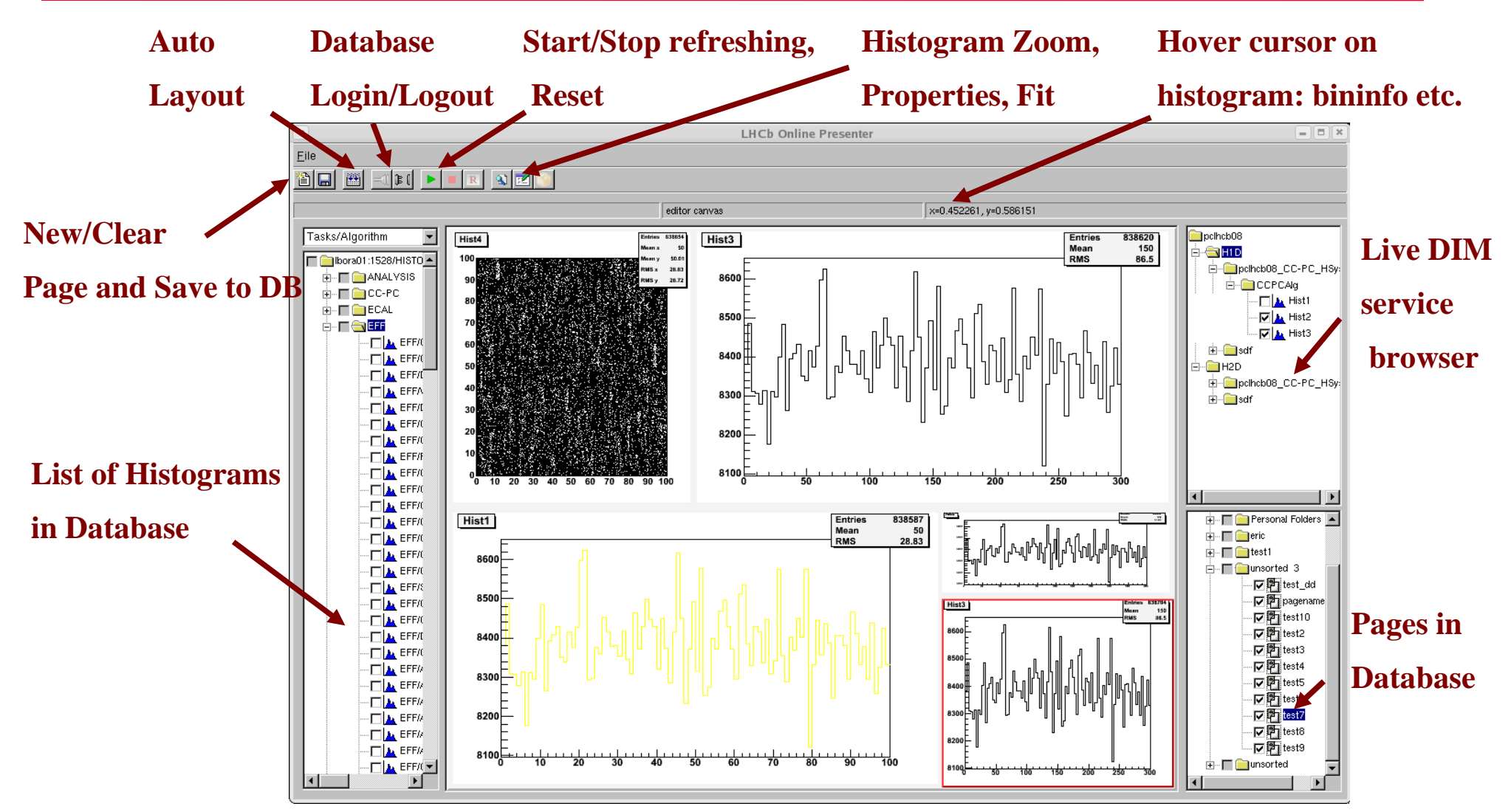

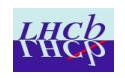

**Mechanisms for interactivity Refreshing of display:**

**DIM invoked callbacks filling ROOT histograms and setting Modified flag for associated hosting Pad**

**TTimer OR TThreads with Sleeps to trigger Update of the main Canvas (same behaviour using both implementations)**

**User Interface:**

**All widgets connected to slots All ROOT functionality fully exposed: e.g. FitPanel, DrawPanel, context menus etc. which can act on histograms**

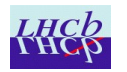

### **Difficulties observed**

#### **Very random crashes at very random times and places**

**Generally more frequent under heavy load / usage**

**Trees: disabling visually, (visual feedback upon) multiple**

**selection**

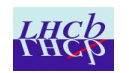